#### **Einheitliche Prüfungsaufgaben in den Druck- und Medienberufen**

gemäß § 40 BBiG und § 34 HwO

# **Digital und Print**

**Fachrichtung Gestaltung und Technik**

Vor- und Zuname Kenn-Nummer (1999) was der der andere Kenn-Nummer (1999) was der andere Kenn-Nummer (1999) was der andere Kenn-Nummer (1999) was der andere Kenn-Nummer (1999) was der andere Kenn-Nummer (1999) was der ander

Name und Ort des Ausbildungsbetriebes

Datum

# **Prüfungsstück II: W3-Qualifikationen**

Von jedem Prüfling ist entsprechend der im Ausbildungsvertrag festgelegten Endqualifikation der Ausbildung eine der nachfolgend aufgeführten Wahlqualifikationen zu bearbeiten.

Zeit: 2,0 Stunden

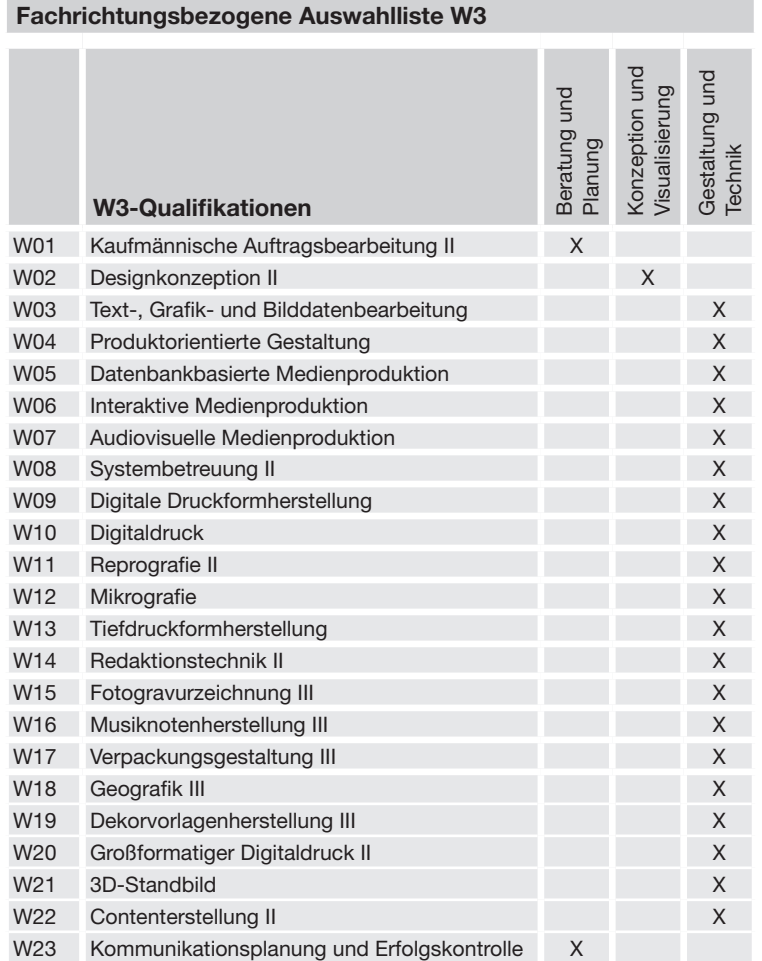

Kennzeichnen Sie die von Ihnen bearbeitete W3-Qualifikation deutlich durch Ankreuzen.

Dieses Aufgabenheft sowie alle weiteren Vorlagen sind zusammen mit den Arbeitsergebnissen abzuliefern. Auf allen vorzulegenden Prüfungsarbeiten sind der Name des Prüflings und die Kenn-Nummer des Prüflings anzugeben. Die benötigten Zeiten für die einzelnen Arbeiten sind auf der Persönlichen Erklärung von der Aufsichtsführung zu bestätigen.

### **W01 Kaufmännische Auftragsbearbeitung II**

Diese W3-Qualifikation kann nur von der Fachrichtung "Beratung und Planung" gewählt werden. Aufgabenstellung siehe separates Aufgabenblatt.

### **W02 Designkonzeption II**

Diese W3-Qualifikation kann nur von der Fachrichtung "Konzeption und Visualisierung" gewählt werden. Aufgabenstellung siehe separates Aufgabenblatt.

### **W03 Text-, Grafik- und Bilddatenbearbeitung – Print**

Die Cementus GmbH benötigt für ihre Hausmesse mehrere Informationstafeln. Das hier angewendete Design ist später auf weitere Tafeln zu übertragen. Vier Informationstafeln sollen beispielhaft umgesetzt werden.

Verwenden Sie den Text "Infotafel.docx", das Logo und die Bilder aus dem Verzeichnis "AP\_MG\_SO\_15/W3\_MODUL/W03/PRINT" der CD-ROM.

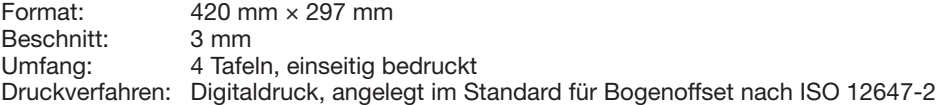

#### **Aufgabenbeschreibung:**

- Die Bilder, das Logo und die Texte sind gemäß nebenstehender Skizze zu platzieren.
- Das Bild für die jeweilige Tafel ist in zwei Versionen anzuwenden. Die Bildausschnitte dürfen sich unterscheiden. **Version 1** ist in der linken oberen Ecke gemäß Skizze zu platzieren. Die Produktanwendung muss gut erkennbar sein. Das Bild soll nicht verfremdet werden. Für die Produktgruppen Pflastersteine und Schüttgut ist jeweils die Höhe der Abbildung zu nutzen und in der Breite entsprechend der Perspektive zu erweitern.

 **Version 2** soll gleichzeitig als abgesofteter Hintergrund über die komplette Fläche platziert werden.

- Das Logo ist im linken unteren Bereich gemäß Skizze frei zu platzieren (Logobreite 55 mm).
- Das Logo soll auf einer weißen Box platziert werden. Die weiße Box hat eine Breite von 65 mm, die Höhe ergibt sich.
- Der Abstand weiße Box zu Logo beträgt seitlich und unten jeweils 5 mm, oben ist der Abstand optisch auszugleichen.
- Die Texte sind in den dafür vorgesehenen Bereichen beliebig einzusetzen.
- Typo und Farbigkeit sind frei wählbar.
- Auf die Übertragbarkeit auf weitere Tafeln ist zu achten.
- Zusätzliche grafische Elemente sind nicht erlaubt.

#### **Folgende Arbeiten zählen nicht zur Prüfungszeit:**

Sichten der Daten Proofherstellung Herstellen der CD-ROM

- Je zwei farbverbindliches Digitalproof versehen mit dem Ugra/-FOGRA\_Mediakeil V2.0 (MEDIENKEIL\_ZFA.PDF) und Profilierung nach ISO 12647-2 für gestrichenes Papier (ISOcoated\_v2\_eci.icc)
- Eine CD-ROM mit den Arbeitsdateien und den Enddateien
- Angaben über die verwendete Hard- und Software

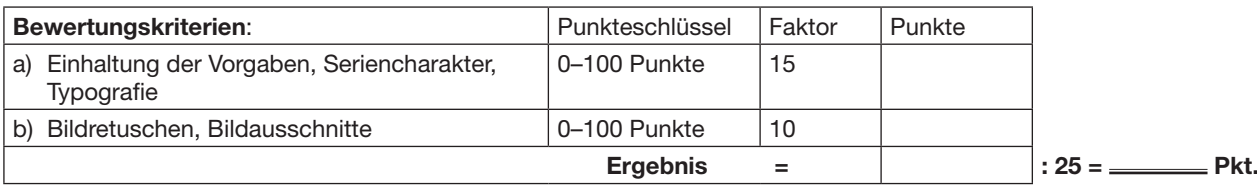

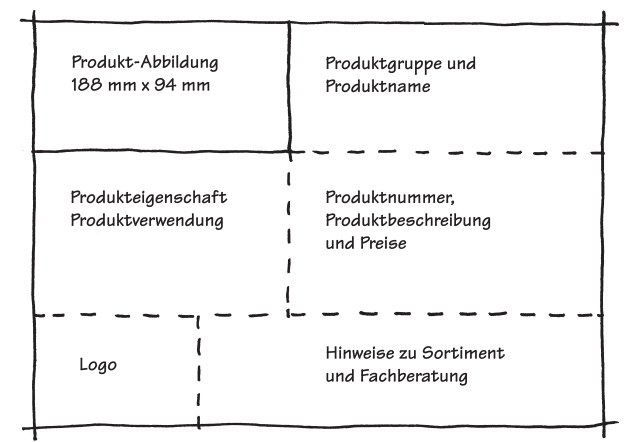

# **W03 Text-, Grafik- und Bilddatenbearbeitung – Digital**

Die Cementus GmbH möchte auf ihrer Website die Möglichkeit bieten, dass Endkunden und Zwischenhändler die Produkte der Schüttgutpalette in der Anwendung begutachten und sich für ein Produkt entscheiden können. Der "Schüttgut-Generator" soll in einem separaten Fenster angezeigt werden. Erstellen Sie einen Generator auf der Basis der Skizze. Dabei soll sich die Gestaltung des Generators an der Website orientieren (Hauptaufgabe Gestaltung und Technik, Prüfungsstück I – Digital).

- Der Generator soll in der Auflösung von 1024 px  $\times$  800 px erstellt werden.
- Die Auswahlkacheln sollen 60 px  $\times$  60 px groß sein, die Abstände zwischenden Kacheln betragen horizontal 10 px, vertikal 25 px.
- Das Präsentationsbild (Bild\_7.tif) besitzt die Pixelgröße 600 px x 400 px.
- Umsetzung des Präsentationsbilds: Retuschieren Sie die Pflastersteine aus "Bild 7.tif" heraus und ersetzen Sie sie durch das Schüttgut ("Bild\_2.jpg" als Ausgangsmaterial). Es soll eine einheitliche und perspektivisch korrekte Darstellung des Weges entstehen.
- Suchen Sie einen passenden Ausschnitt von "Bild\_7.tif".
- Erstellen Sie ein MockUp des Schüttgut-Generators.

Verwenden Sie aus dem Verzeichnis der CD-ROM "AP\_MG\_SO\_15/W3\_MODUL/W03/DIGITAL" den Text "Schuettgutgenerator.docx" und die Bilder.

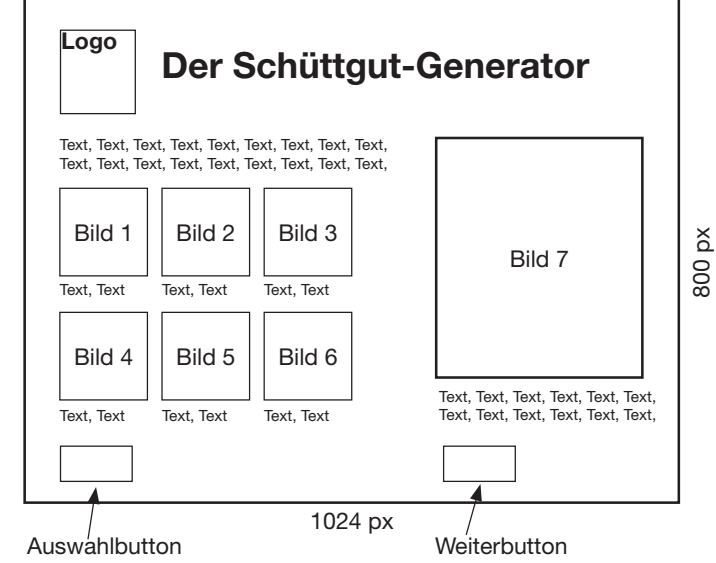

Das Logo befindet sich in dem Verzeichnis,,AP\_MG\_SO\_15/X\_DATEN".

#### **Folgende Arbeiten zählen nicht zur Prüfungszeit:**

Sichten der Daten Ausdrucken des MockUps Herstellen der CD-ROM

#### **Abzugeben sind:**

- 2-facher Farbausdruck der Schüttgut-Generatur-MockUps
- Eine CD-ROM mit den Arbeitsdateien und der Enddateien
- Angaben über die verwendete Hard- und Software

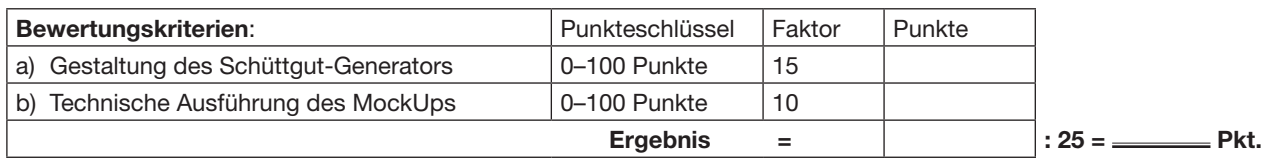

### **W04 Produktorientierte Gestaltung – Print**

Für die Cementus GmbH sind einheitlich Visitenkarten zu entwerfen. Sie sollen sich von konventionellen Karten besonders durch ein aufmerksamkeits-steigerndes Element in Form einer Ausstanzung abheben.

#### **Aufgabenstellung:**

- Entwurf und Gestaltung einer gefalzten vierseitigen Visitenkarte im geschlossenen Format 85 mm × 55 mm (*B × H*), offenes Format 170 mm × 55 mm
- Die Ausstanzung kann in Form und Größe frei gewählt und auf Seite 1/2 beliebig plaziert werden (Mindestgröße jedoch 1–2 cm²)
- Das Logo ist in die Gestaltung der Visitenkarte zu integrieren
- Verwendetes Material: Karton in der Stärke 250–300 g/m²
- Der Druck erfolgt 4/4-farbig, Skala nach DIN/ISO im Offsetdruck

Bilder für die Gestaltung und das Logo "Logo.pdf" sind auf der CD-ROM im Verzeichnis "AP\_MG\_SO\_15/X\_DATEN" zu finden. Zusätzlich sind eigene grafische Elemente, Ausschnitte und Modifikationen der mitgelieferten Abbildungen erlaubt. Der zu verwendende Text befindet sich im Verzeichnis "AP\_MG\_SO\_15/W3\_MODUL/W04/PRINT".

#### **Fortsetzung der Aufgabe auf der nächsten Seite!**

#### **Folgende Arbeiten zählen nicht zur Prüfungszeit:**

Sichten der Daten Ausdrucken Anfertigen der bedruckten Visitenkarte Herstellen der CD-ROM

#### **Abzugeben sind:**

- Eine Visitenkarte 1:1 (Material freigestellt, Stärke siehe Aufgabenstellung, nicht farbverbindlich)
- Ein farbiger Ausdruck (1:1) im Format DIN A4 (quer), auf dem beide Seiten der Visitenkarte mit Beschnittmarken übereinander angeordnet sind (nicht farbverbindlich)
- Angaben über die verwendete Hard- und Software
- Eine CD-ROM mit den Arbeitsdateien sowie der Enddatei

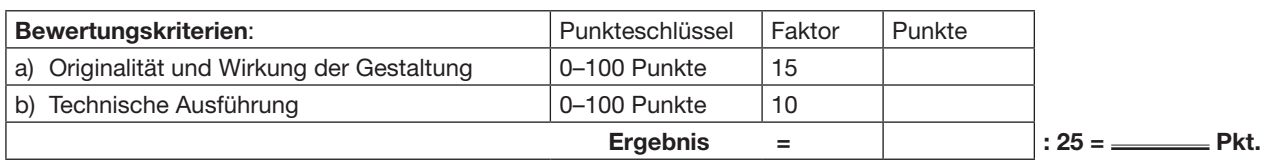

### **W04 Produktorientierte Gestaltung – Digital**

Die Cementus GmbH wünscht eine schnelle und direkte Kontaktaufnahme mit ihren B2B-Kunden. Diese Kunden sind schon in der Kundendatei gelistet und haben so einen Zugang in den "Internen Bereich" der Website. Für diese Kunden möchte das Unternehmen auf seiner Website unter dem Menüpunkt "Interner Bereich" ein Formular für ein individuelles Beratungsgespräch integrieren. Gestalten Sie ein MockUp für die Seiten. Die Gestaltung der Seiten soll sich an der Gestaltung der Website (Hauptaufgabe Gestaltung und Technik, Prüfungsstück I – Digital) orientieren.

Insgesamt sind drei Seiten zu gestalten:

– Login-Seite

– Beratungsformularseite

– Feedbackseite

Erstellen Sie für die Beratungsformularseite eine Ansicht mit offener und eine mit geschlossener Auswahlliste.

Den Text "Beratungstermine.docx" für die Seiten finden Sie im Verzeichnis "AP\_MG\_SO\_15/W3\_MODUL/W04/DIGITAL" der CD-ROM. Der gesamte Text ist zu integrieren und darf redaktionell nicht verändert werden.

Aus dem Verzeichnis "AP\_MG\_SO\_15/X\_DATEN" können passende Bilder ausgewählt werden. Es können auch Ausschnitte, Modifikationen und Kombinationen der Bilder verwendet werden. Ergänzend können Sie eigene grafische Elemente erstellen und verwenden. Zusätzlich dürfen Sie, falls benötigt, eigenes Foto- und Grafikmaterial verwenden. Modifizierungen bzw. Veränderungen sind zulässig. Urheberrechte sind zu beachten und als Punkt in Ihren "Angaben über die verwendete Hard- und Software" mit anzugeben.

Eine lauffähige Version ist nicht erforderlich.

#### **Folgende Arbeiten zählen nicht zur Prüfungszeit:**

Sichten der Daten Ausdrucken der MockUp-Seiten Herstellen der CD-ROM

#### **Abzugeben sind:**

- Je zwei Ausdrucke der Screens
- Ein PDF mit den fertigen Screens
- Eine CD-ROM mit den erstellten Dateien

– Angaben über die verwendete Hard- und Software

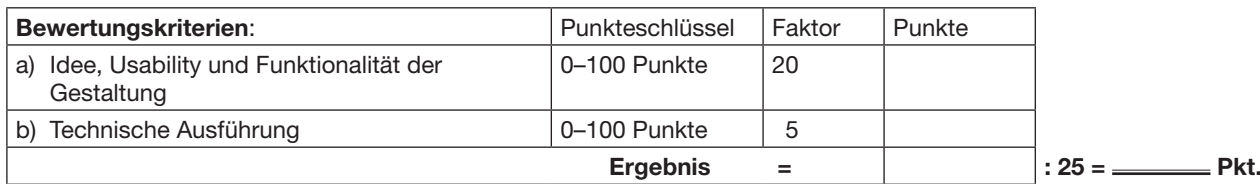

### **W05 Datenbankbasierte Medienproduktion**

Für die regelmäßig stattfindenden Hausmessen der Cementus GmbH werden Führungen angeboten und durchgeführt. Die diesjährige Hausmesse findet am 19. September statt, dort werden vier Führungen angeboten. Die Termine sind um 10 Uhr, 12 Uhr, 14 Uhr und 16 Uhr. An einer Führung können maximal acht Personen teilnehmen. Aus sicherheitstechnischen Gründen müssen die persönlichen Daten der Teilnehmer erfasst werden. Interessierte Teilnehmer können sich vorab über das Internet für die Führungen anmelden.

Die Daten werden in einer relationalen Datenbank abgespeichert. Die Struktur der Datenbank finden Sie in der Exceldatei unter "AP\_MG\_SO\_15/W3\_MODUL/W05".

#### **Aufgaben:**

- 1. Erstellen Sie aus den Vorgaben in der Exceldatei unter Verwendung der Datenbanksprache SQL die Tabellen. Lösch- und Aktualisierungsoptionen brauchen nicht berücksichtigt zu werden.
- 2. Fügen Sie sinnvolle Testdaten in die Datenbank ein, um die Fragen 3 und 4 beantworten zu können.
- 3. Listen Sie alle Teilnehmer auf, die an der Führung um 14 Uhr teilnehmen.
- 4. Erstellen Sie eine Liste aller Teilnehmer, die von der Mitarbeiterin "Helene Jäger" geführt werden.

#### **Folgende Arbeiten zählen nicht zur Prüfungszeit:**

Sichten der Aufgabe Herstellen der CD-ROM

- Die DDL-Anweisungen für die Erstellung der Tabellen
- Die Insert-Anweisungen für die Testdaten
- Die Select-Anweisungen für die Beantwortung der Aufgaben 3 und 4
- In einer Readme-Datei ist die benutzte Software genau zu beschreiben:
- DBMS (Produkt, Version), benutzte Frontends (Produkt, Version)

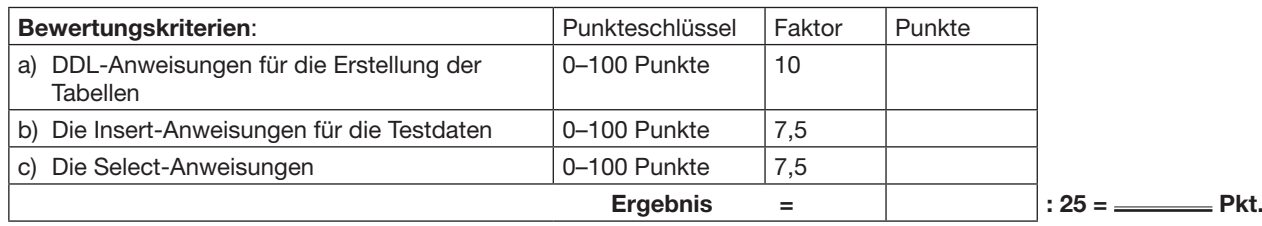

# **W06 Interaktive Medienproduktion**

An ihrer Hausmesse am 19. September 2015 bietet die Cementus GmbH Betriebsführungen für ihre Kunden und Interessenten an. Über den Tag hinweg sollen im Abstand von zwei Stunden vier Termine angeboten werden. Da aufgrund von Sicherheitsvorgaben nur Volljährige an den Führungen teilnehmen dürfen, müssen sich die Interessenten vorab im Internet dazu anmelden. Eine Vorlage für die einzusetzenden Felder befindet sich auf der CD-ROM im Verzeichnis "AP\_MG\_SO\_15/W3\_MODUL/W06" in der Datei "Führung.docx".

Erstellen Sie ein Registrierungsformular für die Erfassung der Anmeldung zu den Führungen. Der Benutzer soll eine Führung aus den angebotenen Terminen auswählen. Danach sind der Vor- und Nachname, die Adresse, die E-Mail-Adresse und das Geburtsdatum des Kunden zu erfassen. Alle Felder sind Pflichtfelder. Überprüfen Sie die formale Korrektheit der E-Mail-Adresse. Des Weiteren ist zu prüfen, ob der Besucher am Messetag bereits volljährig ist. Ist der Besucher noch keine 18 Jahre alt, so soll er darauf hingewiesen werden, dass er nicht teilnehmen darf. Anschließend sind die Anmeldedaten in einem gängigen Format auf dem Server zu speichern.

Das Anmeldeformular soll sich in einem separaten Fenster öffnen. Die Gestaltung soll sich an die Hauptaufgabe Gestaltung und Technik, Prüfungsstück I – Digital anlehnen.

#### **Folgende Arbeiten zählen nicht zur Prüfungszeit:**

Sichten der Daten Herstellen der CD-ROM Kommentieren und Ausdrucken des Skripts

- Eine CD-ROM mit den erstellten Dateien
- Eine lauffähige Version des Registrierungsformulars
- Dokumentation aller Skripte inklusive Kommentaren
- Eine Readme-Datei mit genauen Angaben der verwendeten Skriptsprache und der benutzten Programmierumgebung

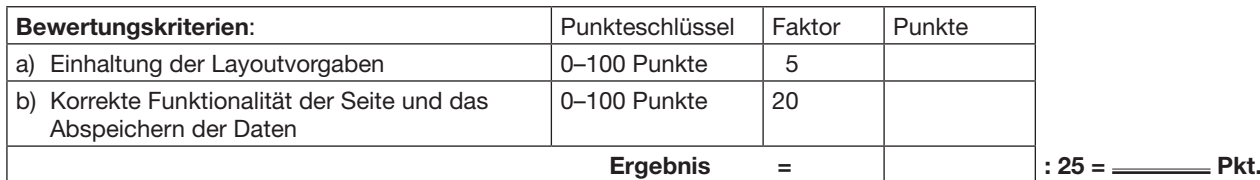

### **W07 Audiovisuelle Medienproduktion**

Für Messeauftritte wünscht sich die Cementus GmbH einen kurzen Messe-Imagefilm. Dieser soll auf Fachmessen auf Videoleinwänden und Displays präsentiert werden. Durch diese kurze Videopräsentation sollen Messebesucher auf das Unternehmen aufmerksam gemacht werden. Das Messevideo soll als Endlosschleife – ohne sichtbaren Anfangs- und Endpunkt – produziert werden.

Erstellen Sie ein endlos ablaufendes Messevideo (Loop) mit einer Länge von einer Minute. Es soll in einer Auflösung von 1920 px × 1080 px und dem Aspect-Ratio 16:9 produziert werden. Das Ausgabeformat soll eine MPEG4-Datei (H.264) sein. Das Logo des Unternehmens ist zu integrieren Die Reihenfolge der Texte ist Ihnen freigestellt und soll sich der Dramaturgie des Messevideos unterordnen. Einzelne Textelemente einer Zeile können einzeln nacheinander im Video dargestellt werden.

Folgender Text muss integriert werden:

- Cementus (oder Logo) alles aus Beton.
- passgenau formvollendet strapazierfähig
- Wir sorgen für Farbe, Blickfang und Bequemlichkeit.
- Wir schützen Sie vor Steinschlag, Rutschgefahr und Lärmbelästigung!

Das Messevideo soll sich an die Gestaltung der Hauptaufgabe "Gestaltung und Technik, Prüfungsstück I – Digital" anlehnen. Die Zielgruppe ist identisch mit der Zielgruppe der Hauptaufgabe.

Verwenden Sie ausschließlich Soundmaterial aus dem Verzeichnis "AP\_MG\_SO\_15/W3\_MODUL/W07" der CD-ROM. Aus dem Verzeichnis "AP\_MG\_SO\_15/X\_DATEN" können passende Bilder und das Logo "Logo.pdf" ausgewählt werden. Es können auch Ausschnitte, Modifikationen und Kombinationen der Bilder und Sounds verwendet werden. Falls benötigt, dürfen Sie eigenes Foto- und Grafikmaterial verwenden. Urheberrechte sind zu beachten und in Ihren "Angaben über die verwendete Hard- und Software" nachzuweisen.

#### **Folgende Arbeiten zählen nicht zur Prüfungszeit:**

Sichten der Daten Erstellen und Ausdrucken der "Angaben über die verwendete Hard- und Software" Herstellen der CD-ROM

- Eine CD-ROM mit den erstellten Dateien und dem lauffähigen Endergebnis in einem gängigen browsergeeigneten Format
- Angaben über die verwendete Hard- und Software. Diese Angaben sind als Ausdruck oder PDF-Datei auf der Daten-CD-ROM abzugeben.

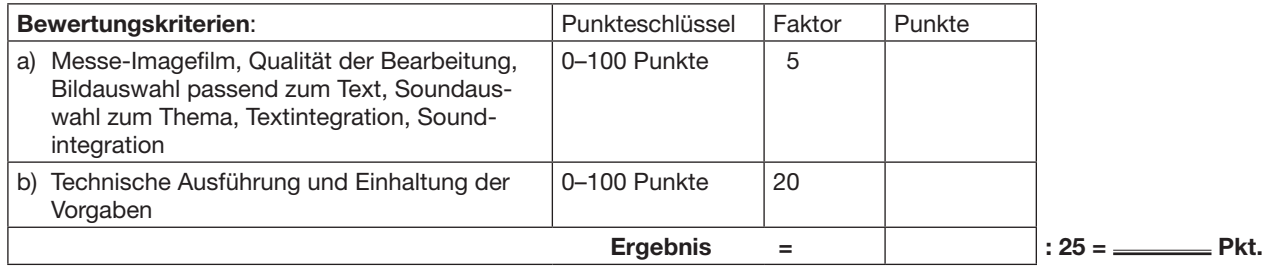

## **W08 Systembetreuung II**

Das Unternehmen Cementus GmbH plant einen eigenen Webserver für das Hosting der Internetseiten für den "internen Bereich" (für Baustoffhändler, Architekten, Denkmalpfleger) zu installieren. Viele dynamische Seiten des Webservers müssen auf die Daten des eingesetzten Datenbankservers zugreifen, der natürlich auch für die interne Verwaltung genutzt wird.

#### **Aufgaben:**

- a) Erarbeiten Sie für die Cementus GmbH ein Konzept, benennen Sie die benötigten Hard- und Softwarekomponenten (Server, Router, Firewall etc.) und stellen Sie diese in einer Skizze dar.
- b) Beschreiben Sie die möglichen Gefahrenquellen für den Web- und den Datenbankserver, die sich aus dieser Lösung ergeben.

- Die Skizze mit einer kurzen Beschreibung der Hard- und Softwarekomponenten
- Eine Checkliste der Gefahrenquellen für den Web- und den Datenbankserver in tabellarischer Form

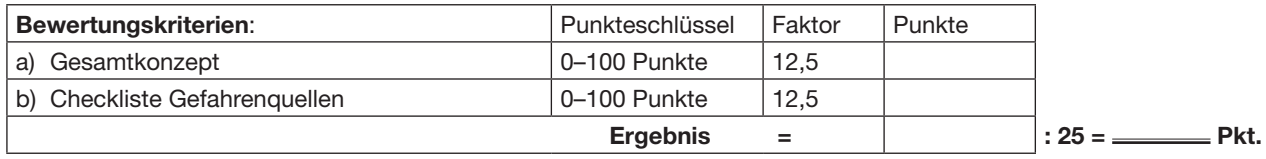

# **W09 Digitale Druckformherstellung**

Sie erhalten den Datenbestand für eine Einladungskarte.

Geschlossenes Endformat: 210 mm × 100 mm (Querformat) Umfang: 4 Seiten 4-fbg, ProzessStandard Offsetdruck

Überprüfen Sie die PDF-Dateien auf ihre technische Verwendbarkeit im digitalen PDF-Workflow.

- Erstellen Sie dafür eine Tabelle, in der Sie
- in der ersten Spalte die Mängel auflisten,
- in der zweiten Spalte darstellen, ob das von Ihnen benutzte System den Fehler automatisch behebt oder Sie manuell in die PDF-Dateien eingreifen,
- in einer dritten Spalte erläutern, wie Sie jeden Fehler korrigieren.

Führen Sie die von Ihnen erkannten Korrekturen in der Datei aus. Korrigieren Sie auch die orthografischen und satztechnischen Fehler.

Führen Sie folgende Kundenkorrektur aus:

- Abbildungen auf Titel- und Rückseite sind gerade zu stellen (Fugen senkrecht)
- Abbildung Rückseite: Fehlstelle im oberen Bereich der Fuge entfernen

#### **Folgende Arbeiten zählen nicht zur Prüfungszeit:**

Sichten der Daten Ausdrucken Herstellen der CD-ROM

- Ausdruck der erstellten Fehlerliste mit eigenen Erläuterungen
- Farbausdruck der Original-PDF-Datei mit den angezeichneten orthografischen Fehlern
- Farbverbindliches Digitalproof der korrigierten PDF-Datei
- CD-ROM mit den Arbeitsdateien und den Enddateien als PDF/X-1a

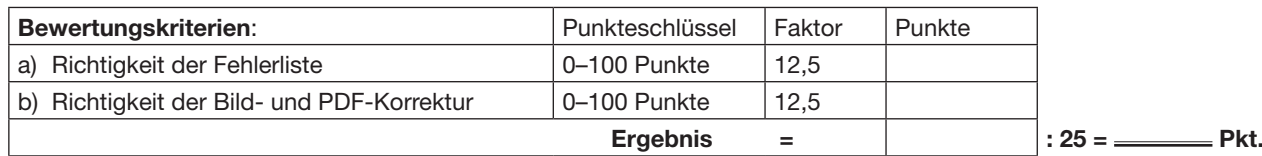

# **W10 Digitaldruck**

Die Cementus GmbH aus Cottbus möchte ihre Produkte zielgerichtet bewerben. Mit einem individuellen Direct-Mailing sollen die Zielgruppen Unternehmen, Stadtverwaltungen/Bauämter und Privathaushalte angeschrieben werden. Die Empfänger sollen neben der Anschrift in der Anrede direkt angesprochen werden. Zudem gibt es für die drei Zielgruppen jeweils zwei Bilder, die unten im Mailing personalisiert werden sollen. Unter den beiden Bildern ist der entsprechende Werbe-Slogan passend zur Zielgruppe zu personalisieren. Im Mailingtext personalisieren Sie den jeweils korrekten Ansprechpartner mit Telefonnummer und zugehöriger E-Mail-Adresse. Achten Sie auf die zwei Ansprechpartner. Herr Martius ist für den Nord-Osten mit den Postleitzahlenbereichen 01000 bis 40000 zuständig. Für den Süden in den Postleitzahlenbereichen ab 40001 bis 99999 ist Herr Micic der Ansprechpartner. Das Logo und die kompletten Kontaktdaten sind auf dem Mailing oben rechts zu platzieren. Wählen Sie eine Schrift aus, die gut lesbar für ein Mailing ist. Beachten Sie bei der Adressierung die postalischen Richtlinien. In der Grußformel verwenden Sie auch die Unterschrift des Geschäftsführers Walter Brills.

Bauen Sie die Einladung wie folgt auf:

– Format DIN A4, Hochformat

- 4/0-farbig
- Auf Format geschnitten
- Für den Versand in Fensterbriefumschlägen DIN lang auf das Format 21 cm × 10 cm falzen

Die Texte, Bilder sowie eine Ansichtsdatei finden Sie auf der CD-ROM im Verzeichnis "MG\_AP\_SO\_15/W3\_MODUL/W10", das Logo im Verzeichnis "MG\_AP\_SO\_15/X\_DATEN".

#### **Folgende Arbeiten zählen nicht zur Prüfungszeit:**

Sichten der Daten Ausdrucken und Verarbeiten

- Ein Fileausdruck/Screenshot der Quelldatei mit Personalisierungsfunktion und der Anwendungsdatei mit dem Personalisierungsergebnis. Die Auswahl der Software ist freigestellt.
- Die personalisierten Direct-Mails von Position 296 bis 315 sind gedruckt abzugeben. Sortieren Sie vorab die Daten in aufsteigender Sortierung nach "PLZ" und zudem nach "Straße".
- Die Direct-Mails sollen gedruckt, auf Endformat geschnitten und gefalzt werden.

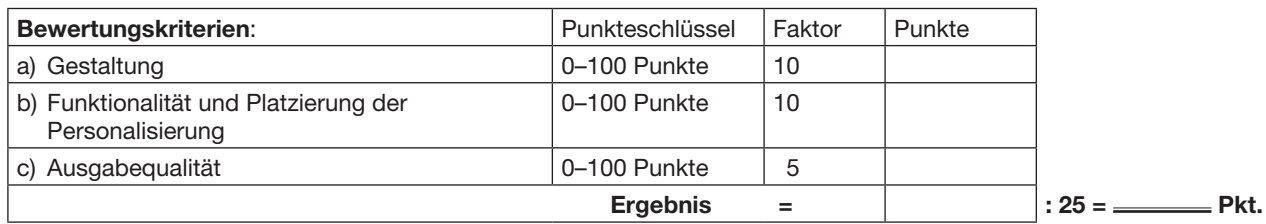

# **W11 Reprografie II**

Die Cementus GmbH will mit einem Tag der offenen Tür für ihr umfangreiches Sortiment werben. Durch einen Flyer soll auf das Ereignis hingewiesen werden.

Bauen Sie den Flyer wie folgt auf:

- $-4/2$ -farbig
- Zweiseitig im Querformat 210 mm × 105 mm

Gestalten Sie einen Flyer für den Tag der offenen Tür. Auf der CD-ROM finden Sie dafür den Text, die Bilder und den Hintergrund im Verzeichnis "AP\_MG\_SO\_15/W3\_MODUL/W11", das Logo im Verzeichnis "AP\_MG\_SO15/X\_DATEN".

#### **Allgemein**

Legen Sie eine Datei mit der Größe 210 mm × 105 mm im Querformat und 2 mm Beschnittzugabe an. Halten Sie einen Seitenrand von 5 mm auf allen Seiten ein.

#### **Gestaltung**

#### Vorderseite:

Teilen Sie die Vorderseite in zwei Teile. Der linke Teil hat eine Breite von 155 mm und der rechte Teil eine Breite von 55 mm. Verwenden Sie eine serifenlose Schrift, die "bold" und "condensed" ist. Die Schrifthöhe ergibt sich bzw. ist Ihnen freigestellt. Dies gilt für den ganzen Text.

Platzieren Sie im linken Teil das Hintergrundbild "Hintergrund\_Beton\_Flyer" vollflächig. Setzen Sie die Überschrift oben über die Breite des Hintergrundbilds mittig, dass die ganze Zeile ausgenutzt wird. Beachten Sie den Rand. Die Überschrift soll weiß sein. Darunter folgen das Datum und die Uhrzeit, wie im Text angegeben. Verwenden Sie als Textfarbe HKS 15N. Auch sie soll die ganze Breite unter Berücksichtigung des Rands ausfüllen. Darunter soll in drei Zeilen der Text folgen. Schließen Sie den Flyer unten mit dem Slogan ab. Text und Slogan haben die gleiche Schriftgröße und sind schwarz.

Färben Sie den Hintergrund des rechten Teils vollflächig blau mit HKS 38N ein. Achten Sie auf den Rand. Platzieren Sie das Logo mittig, oben in den rechten Teil mit 40 mm Breite. Das Logo soll den weißen Hintergrund behalten. Setzen Sie auf die Breite von 40 mm den Text "alles aus Beton ..." in vier Zeilen im Blocksatz, sodass er unten mit dem Rand abschließt. Ersetzen Sie den Bindestrich durch einen Geviertstrich, der mittig ausgerichtet ist. Dieser soll, wie im Vorlagentext, eine gesonderte Zeile erhalten.

#### Rückseite:

Teilen Sie die Rückseite in drei gleich große Spalten mit 5 mm Abstand auf. Färben Sie den Hintergrund blau ein. Als Farbton soll auch hier HKS 38N verwendet werden. Platzieren Sie die Bilder "Bild 02.tif", "Bild 37.jpg" und "Bild\_55.jpg" oben über die gesamte Breite der Spalte. Die Reihenfolge ist Ihnen dabei freigestellt. Bringen Sie um jedes Bild einen weißen Rahmen an, dessen Breite dem weißen Rahmen des Cementus-Logos entspricht. Beachten Sie dabei den oberen Rand.

Platzieren Sie den Text unter den dazugehörigen Bildern. Die Textfarbe soll Weiß sein. Dabei soll "... aus Beton" jeweils in der zweiten Zeile stehen. Richten Sie den Text unterhalb des Bilds mittig aus.

Als Fußzeile soll ein grauer Balken mit 17 mm Höhe über die ganze Breite des Flyers stehen. Der Grauwert entspricht 22 % Schwarz. Platzieren Sie darin mittig den Text der Fußzeile. Verwenden Sie dafür die Farbe HKS 38N. Setzen Sie die senkrechten Trennstriche in Weiß ab.

#### **Produktion**

Drucken Sie den Flyer in der Originalgröße auf ein weißes Papier Ihrer Wahl mit ca. 250 g/m² Papiergewicht. Passen Sie die Farben HKS 15N und HKS 38N an die Originalfarbe an. Der Flyer ist im Nutzen zu drucken. Legen Sie dafür einen Druckbogen mit vier Flyern an.

#### **Folgende Arbeiten zählen nicht zur Prüfungszeit:**

Sichten der Daten Ausdrucken Herstellen der CD-ROM

- Eine CD-ROM mit den erstellten Dateien
- 20 Flyer beschnitten
- Ein unbeschnittener Druckbogen im Format SRA3/A3+ oder Ähnliches, auf dem der Flyer im Nutzen mit Beschnittmarken angelegt ist

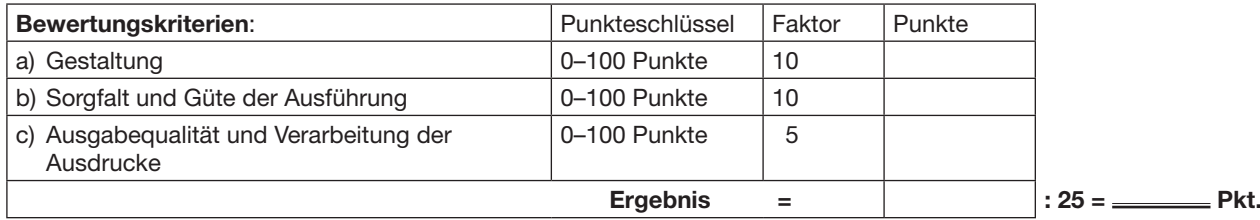

### **W12 Mikrografie**

Scannen von ca. 20 beliebigen mehrseitigen Dokumenten bis DIN A3 mit einer Auflösung von 200 dpi doppelseitig. Dateistruktur: Beleg, Dokument und Sammelordner.

Aufbereitung der Bilddateien für die digitale Erstellung eines Films auf Rolle 16 mm × 50x, leserichtig. Filmerstellung mit 3-stufiger Bildmarke (Blip).

#### **Abzugeben sind:**

- $-$  Ein Film 16 mm auf Lesespule in Kassette Typ "K"
- Erstellung einer CD-ROM mit den bearbeiteten Bilddateien und einfacher Gestaltung

#### **Zugelassene Arbeitsweise:**

– Ausdrucken der TIFF-Dateien mit einem Plotter und Verfilmung der Ausdrucke mit Filmkartenkamera und **Beschriftung** 

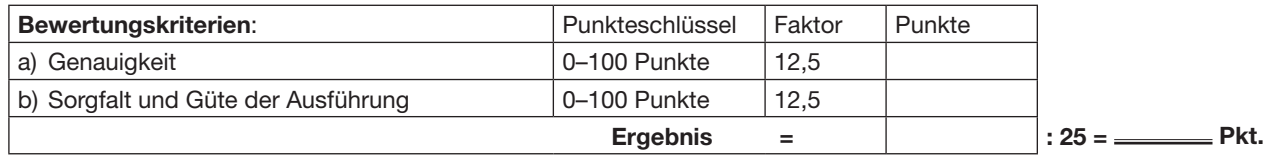

### **W13 Tiefdruckformherstellung**

#### **Planen und Vorbereiten der Druckformen für ein mehrfarbiges Produkt**

Vorbereiten der Gravier-/Ätzvorlagen oder der Datenbestände nach betriebsüblichem Ablauf

Festlegen der notwendigen Fertigungsdaten, zum Beispiel:

- Ausschießmuster, Zylindergrößen
- Kontrollelemente mit Berücksichtigung weiterer Verarbeitungstechniken
- Zeichenlayout, Rasterweiten/-winkel, Gradationen, Format und Maßstabsänderungen

Erstellen Sie ein Protokoll der wesentlichen betriebsüblichen Arbeitsschritte, Fertigungsparameter und -ergebnisse, zum Beispiel:

- Zylinderparameter: Durchmesser, Konizität, Oberflächenrauigkeit/-welligkeit, Kupferhärte
- Gravur-/Ätzparameter: Farbe, Verschnitt, Viskosität, Druckgeschwindigkeit
- Druckdichten: Prüfkeildaten
- Korrekturparameter: Zeit-, Tonwert- und Verfahrensangaben

#### **Folgende Arbeiten zählen nicht zur Prüfungszeit:**

Sichten der Daten Herstellen der Druckformen

#### **Abzugeben sind:**

Ein Protokoll mit den erforderlichen Parameterangaben und das Druckergebnis (Andruck/Fortdruck) der Druckformen

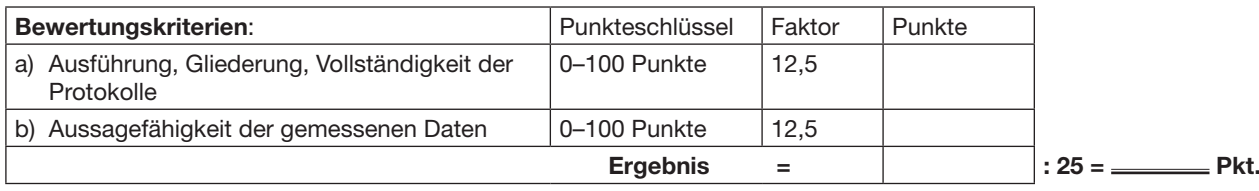

### **W14 Redaktionstechnik II**

In der Immobilien-Beilage der örtlichen Tageszeitung wird ein Artikel über Beton veröffentlicht. Bei diesem Artikel soll eine Anzeige für die Cementus GmbH erscheinen.

Gestalten und realisieren Sie diese Anzeige. Verwenden Sie dazu den Text "Anzeige.docx" von der CD-ROM aus dem Verzeichnis "AP\_MG\_SO\_15/W3\_MODUL/W14". Aus dem Verzeichnis "AP\_MG\_SO\_15/X\_DATEN" können passende Bilder für die Anzeige ausgewählt werden. Die Bilder können verändert und bei Bedarf modifiziert werden. Selbst gestaltete grafische Elemente können ebenfalls eingesetzt werden.

Anzeigengröße: 150 mm × 190 mm Druck: 4-farbig, Skala nach DIN/ISO

#### **Folgende Arbeiten zählen nicht zur Prüfungszeit:**

Sichten der Daten Ausdrucken Herstellen der CD-ROM

#### **Abzugeben sind:**

– Zwei Farbausdrucke

- CD-ROM mit den erstellten Dateien und einer PDF-Datei der Anzeige
- Angaben über die verwendete Hard- und Software

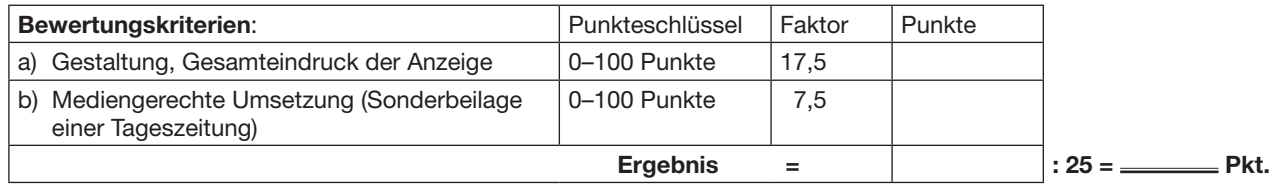

### **W15 Fotogravurzeichnung III**

Die Prüfungsaufgaben für diese Wahlqualifikationseinheit erstellt die Leitkammer Mönchengladbach.

# **W16 Musiknotenherstellung III**

#### **Redaktionelle Anweisung:**

Gestalten einer Musiknotenseite nach Manuskriptvorlage inkl. redaktioneller und technischer Anweisungen unter Beachtung von ästhetischen Gesichtspunkten auf Grundlage fachspezifischer Stichregeln.

#### **Hinweise:**

Die konkrete Aufgabenstellung (Manuskriptvorlage und technische Anweisung) erhalten Sie bei der IHK Mainz. Herstellungsanweisungen liegen in den Programmen Score, Sibelius oder Finale vor.

Die Aufsichtsführung muss bei dieser Aufgabe mit dem Prüfungsausschuss abgestimmt werden.

Wegen spezieller Hard- und Software sollte die Aufgabe im Ausbildungsunternehmen durchgeführt werden.

#### **Folgende Arbeiten zählen nicht zur Prüfungszeit:**

Sichten des Manuskripts Ausdrucken Herstellen der CD-ROM

- CD-ROM mit den Arbeitsdateien und einer Enddatei im PDF-Format (Papierformat)
- Zwei Ausdrucke
- Angaben über die verwendete Hard- und Software

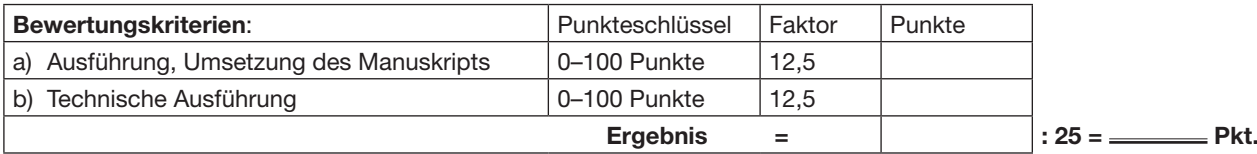

# **W17 Verpackungsgestaltung III**

Die Cementus GmbH veranstaltet anlässlich einer Marketingkampagne eine Hausmesse. Dabei wird das breite Produktspektrum des mittelständischen Unternehmens professionell präsentiert.

Für die unterschiedlichen Produkt- und Informationsblätter, Flyer und Werbemittel wird eine Tragetasche angeboten, um das Werbematerial sicher – und auch werbewirksam – nach Hause zu transportieren. In ihr kann Prospektmaterial bis zum Format DIN A4 eingelegt werden. Zwei Zuschnitte teilen die Tragetasche in drei Fächer auf.

Die überschlagende Frontklappe der Tragetasche muss um 70 mm gekürzt werden, die Konstruktion ist entsprechend anzupassen.

Der Druck erfolgt 4/0-farbig, Skala nach DIN/ISO, im Offsetdruck.

Bilder für die Gestaltung und das Logo "Logo.pdf" sind auf der CD-ROM im Verzeichnis "AP\_MG\_SO\_15/X\_DATEN" zu finden. Das Logo ist zu verwenden. Zusätzlich sind eigene grafische Elemente, Ausschnitte und Modifikationen der mitgelieferten Abbildungen erlaubt.

Der im Verzeichnis "AP\_MG\_SO\_15/W3\_MODUL/W17" gespeicherte Text "Prospekttasche.docx" muss auf der Verpackung integriert werden.

Die Konstruktionszeichnungen der Verpackung befinden sich im Verzeichnis "AP\_MG\_SO\_15/W3\_MODUL/W17" und liegen in den Formaten .ai, .dxf, .eps und .pdf vor.

#### **Folgende Arbeiten zählen nicht zur Prüfungszeit:**

Sichten der Daten Anfertigen des bedruckten Handmusters (ggf. Digitaldruck, optional bemustert) Ausdrucken Herstellen der CD-ROM

#### **Abzugeben sind:**

– Ein Handmuster 1:1 (Material: freigestellt; nicht farbverbindlich)

– Ein plan liegender farbiger Ausdruck 1:1 (nicht farbverbindlich)

– Angaben über die verwendete Hard- und Software

– Eine CD-ROM mit den Arbeitsdateien sowie der Enddatei

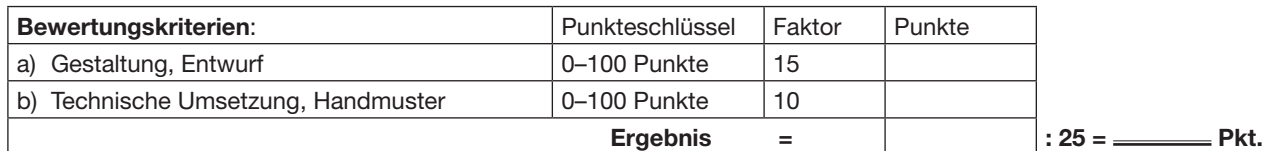

# **W18 Geografik III**

Die Cementus GmbH benötigt für die letzte Seite ihres Katalogs eine Anfahrtsskizze.

Die Adresse lautet: **Cementus** Am Anger 03042 Cottbus

Realisieren Sie die Anfahrtsskizze. Die Gestaltung ist bezüglich des gewählten Kartenausschnitts, der Anzahl der Karten und des Maßstabs freigestellt.

Eine Nutzung des im Verzeichnis "AP\_MG\_SO\_15/X\_DATEN" befindlichen Firmenlogos ist möglich. Die Entscheidung über die gewählte Art der Visualisierung ist ausführlich zu begründen.

Die Kartengrundlage für die anzufertigende Darstellung entnehmen Sie dem Internet.

#### **Folgende Arbeiten zählen nicht zur Prüfungszeit:**

**Datenrecherche** Ausdrucken Herstellen der CD-ROM

- Zwei Farbausdrucke
- Eine CD-ROM mit den erstellten Dateien
- Angaben über die verwendete Hard- und Software
- Begründung der Entscheidung über gewählten den/die Kartenausschnitt/Kartenanzahl und Maßstab

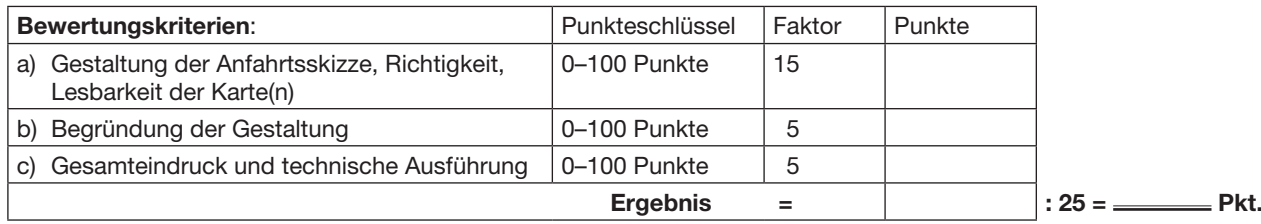

# **W19 Dekorvorlagenherstellung III**

Anforderungen laut Verordnung:

- a) Keramische Farben für Dekore festlegen, Bilddateien in Echtfarben separieren und für druck- und brennspezifische Gegebenheiten optimieren
- b) Druck- und Brandergebnis auf Qualität prüfen, mit den Vorlagen abstimmen und entsprechend den Qualitätsvorgaben optimieren
- c) Dekorkollektionen gestalten und produktspezifisch abstimmen

Derzeit sind uns keine Ausbildungsverträge mit dieser Wahlqualifikation bekannt.

Bei der Prüfung dieser Wahlqualifikation sollte eine betriebsübliche Arbeit angestrebt werden, da die Unterschiede im Bereich der Herstellung sehr unterschiedlich sind (Porzellan, Fliesen etc.).

Während der Sachverständigenarbeit des BiBB wurden folgende Aufgabenbeispiele erarbeitet: – Ein RGB-Bild in drei bis vier Echtfarben separieren

– Ein Vignettenlogo umbauen und auf drei bis vier verschiedene Formen anpassen

Eine Abstimmung mit dem Prüfungsausschuss ist unerlässlich.

Bitte wenden Sie sich an den ZFA, wenn eine Prüfung in diesem Wahlmodul ansteht.

# **W20 Großformatiger Digitaldruck II**

Die Cementus GmbH will mit einem Tag der offenen Tür für ihr umfangreiches Sortiment werben. Dazu sollen rechts und links an der Einfahrt am Zaun zum Besucherparkplatz zwei großflächige Banner angebracht werden, die auf das Ereignis hinweisen.

Bauen Sie das Banner wie folgt auf:

- 6/0-farbig
- $-$  Einseitig im Querformat 210 cm  $\times$  105 cm
- Das Banner soll gesäumt und geöst mit einem Abstand von ca. 50 cm gefertigt werden.

Gestalten Sie ein Banner für den Tag der offenen Tür. Auf der CD-ROM finden Sie dafür den Text und den Hintergrund im Verzeichnis "AP\_MG\_SO\_15/W3\_MODUL/W20", das Logo im Verzeichnis "AP\_MG\_SO\_15/X\_DATEN".

#### **Allgemein**

Legen Sie eine Datei mit der Größe 2100 mm × 1050 mm im Querformat und 30 mm Beschnittzugabe an. Halten Sie einen Seitenrand von 50 mm ein.

#### **Gestaltung**

Teilen Sie das Banner in zwei Teile. Der linke Teil hat eine Breite von 1550 mm und der rechte Teil eine Breite von 550 mm. Verwenden Sie eine serifenlose Schrift, die "bold" und "condensed" ist. Dies gilt für den ganzen Text. Platzieren Sie im linken Teil das Hintergrundbild "Hintergrund\_Beton\_Banner" vollflächig. Setzen Sie die Überschrift oben über die Breite des Hintergrundbilds mittig, dass die ganze Zeile ausgenutzt wird. Beachten Sie den Rand. Die Überschrift soll weiß sein. Darunter folgen das Datum und die Uhrzeit, wie im Text angegeben. Verwenden Sie als Textfarbe HKS 15N. Auch sie soll die ganze Breite unter Berücksichtigung des Rands ausfüllen. Drunter soll in drei Zeilen der Text folgen. Schließen Sie das Banner unten mit dem Slogan ab. Text und Slogan haben die gleiche Schriftgröße und sind schwarz.

Färben Sie den Hintergrund des rechten Teils vollflächig blau mit HKS 38N ein. Achten Sie auf den Rand. Platzieren Sie das Logo mittig, oben in den rechten Teil mit 400 mm Breite. Das Logo soll den weißen Hintergrund behalten. Setzen Sie auf die Breite von 400 mm den Text "alles aus Beton ..." in vier Zeilen im Blocksatz, sodass er unten mit dem Rand abschließt. Ersetzen Sie den Bindestrich durch einen Geviertstrich, der mittig ausgerichtet ist. Dieser soll, wie im Vorlagentext, eine gesonderte Zeile erhalten.

#### **Produktion**

Drucken Sie das Banner in 50 % der Originalgröße aus. Passen Sie die Farben HKS 15N und HKS 38N an die Originalfarbe an. Säumen Sie das Banner unter Berücksichtigung der Beschnittzugabe und versehen Sie es ca. alle 50 cm mit Ösen von ca. 11 mm.

#### **Folgende Arbeiten zählen nicht zur Prüfungszeit:**

Sichten der Daten Ausdrucken Herstellen der CD-ROM

- Eine CD-ROM mit den erstellten Dateien
- Banner in 50 % der Originalgröße, geöst und gesäumt

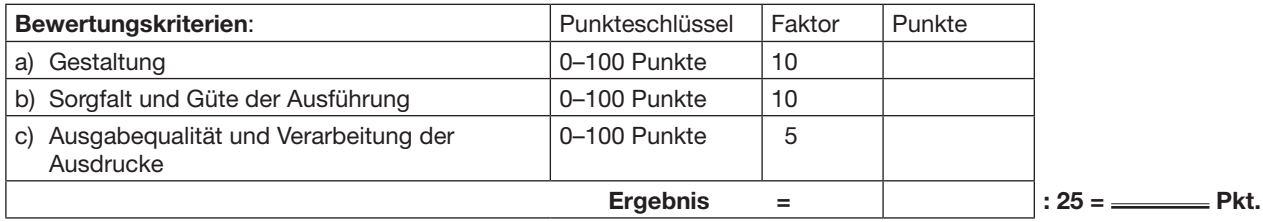

## **W21 3D-Standbild**

Die Cementus GmbH hat für seine Stadtmöbelkollektion 2015 den Prototypen einer Parkbank entwickelt. Diese soll für die anstehende Bewerbung der Kollektion u. a. als Standbild attraktiv in Szene gesetzt werden. Der Kunde wünscht als Location der Parkbank ein Parkambiente bei Sonnenschein in sommerlichem Umfeld.

Erstellen Sie mithilfe des Modells ein Bild mit den Maßen 1920 px × 1080 px und 300 ppi. Generieren Sie aus dem Parkbank-Modell (Parkbank und Mülleimer) mithilfe von Texturen und prozeduralen Shadern ein fotorealistisches 3D-Standbild. Die Sitzfläche soll aus Holz "bestehen", die restlichen Elemente der Parkbank und des Mülleimers aus Beton. Leuchten Sie die Szene den Kundenwünschen entsprechend aus.

Das Ausgangsmodell "Parkbank\_highpoly.obj" oder "Parkbank\_lowpoly.obj" (alternativ "Parkbank\_highpoly.fbx" oder "Parkbank\_lowpoly.fbx") für das 3D-Standbild finden Sie im Verzeichnis "AP\_MG\_SO\_15/W3\_MODUL/W21" der CD-ROM. Das Modell ist im Grundsatz zu verwenden und darf in seiner Erscheinungsform nicht verändert werden. Wenn für die Texturierung bzw. das Shadern die Anzahl der Polygone verändert werden muss, ist dies erlaubt.

Aus dem Verzeichnis "AP\_MG\_SO\_15/X\_DATEN" können passende Bilder für Hintergrund, Texturen und weitere Bearbeitungen ausgewählt werden. Ausschnitte, Modifikationen und Kombinationen der Bilder sind erlaubt. Ergänzend dürfen Sie, falls benötigt, eigenes Foto- und Texturmaterial für Hintergrundbild, Texturen und weitere Bearbeitungen erstellen und verwenden. Modifizierungen bzw. Veränderungen sind zulässig. Urheberrechte sind zu beachten und gegebenenfalls in Ihren "Angaben über die verwendete Hard- und Software" mit anzugeben.

#### **Folgende Arbeiten zählen nicht zur Prüfungszeit:**

Datenrecherche Ausdrucken des 3D-Standbilds Herstellen der CD-ROM

- Je zwei Ausdrucke des 3D-Standbilds
- Ein PDF mit dem 3D-Standbild
- Eine CD-ROM aller erstellten Arbeitsdateien
- Angaben über die verwendete Hard- und Software

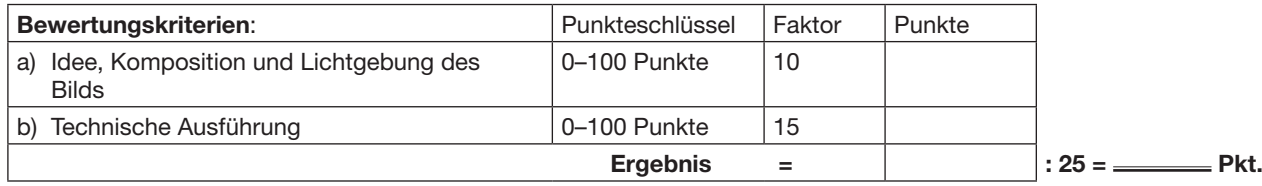

## **W22 Contenterstellung II**

Im Business-Netzwerk Xing soll eine Stellenanzeige erscheinen, in der die Cementus GmbH nach Praktikanten/innen sucht.

Erstellen Sie diese Anzeige. Als Ergebnis wird ein PDF benötigt, das die Cementus GmbH später bei Xing hochladen möchte.

Damit Sie selbst und der Geschäftsführer der Cementus GmbH besser beurteilen können, wie die Anzeige in Xing wirkt, verwenden Sie den "Xing-Hintergrund.jpg" im Verzeichnis "AP\_MG\_SO\_15/W3\_MODUL/W22" der CD-ROM und platzieren Sie Ihren Entwurf in den vorgegebenen Rahmen.

#### **Textbearbeitung**

Kürzen und bearbeiten Sie den Text "Hochschulmarkt.docx" aus dem Verzeichnis "AP\_MG\_SO\_15/W3\_MODUL/W22" redaktionell nach folgenden Kriterien:

– Zielgruppe Studierende: Ansprache

– Medium Social-Media (Plattform zur interaktiven Kommunikation): schnelle Informationsaufnahme, Kontaktmöglichkeit

#### **Gestaltung und Realisation**

Die Anzeige kann frei mit Bildern aus dem Verzeichnis "AP\_MG\_SO\_15/X\_DATEN" und selbst erstellten grafischen Elementen gestaltet werden. Die Bilder können verändert und bei Bedarf modifiziert werden.

Anzeigengröße: 110 mm × 140 mm

#### **Folgende Arbeiten zählen nicht zur Prüfungszeit:**

Sichten der Daten Ausdrucken Herstellen der CD-ROM

#### **Abzugeben sind:**

– Zwei Farbausdrucke

- Eine CD-ROM mit den erstellten Dateien und einer PDF-Datei der Anzeige
- Angaben über die verwendete Hard- und Software

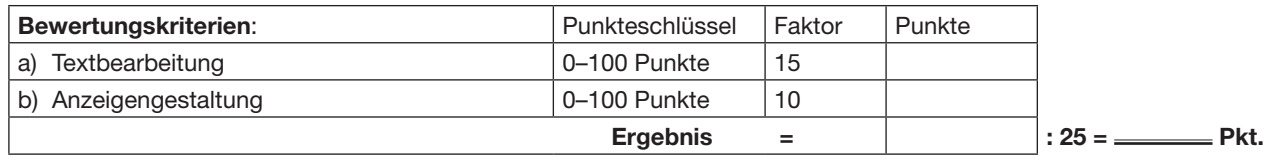

### **W23 Kommunikationsplanung und Erfolgskontrolle**

Diese W3-Qualifikation kann nur von der Fachrichtung "Beratung und Planung" gewählt werden. Aufgabenstellung siehe separates Aufgabenblatt.